# **Customize the basic configuration though Global Setting.**

Log on to *Admin => Site => Global Settings*, you will get to the "Global settings" page appeared. By default the Global settings option is only available to administration users with the right '*Administrator*' or "*Super Administrator*". It can be used to adjust certain settings of entire application in a global context.

In short, *Global settings* define a mechanism for storing configuration data used in the application settings architecture. Once you enter value to the Global settings page and saved, then the values will be overruled by the settings in the Global settings. Below is a description of each tab of the general config to aid in finding what you need.

# **Settings and their explanation**

### **Site Configuration**

The most importantly Site configuration section under the Global Setting is to customize site's Title, Name, Country, Currency, language and other SEO related setting. According to the given value, the entire application will be rendered and every modules and sub-modules will follow this instruction added here.

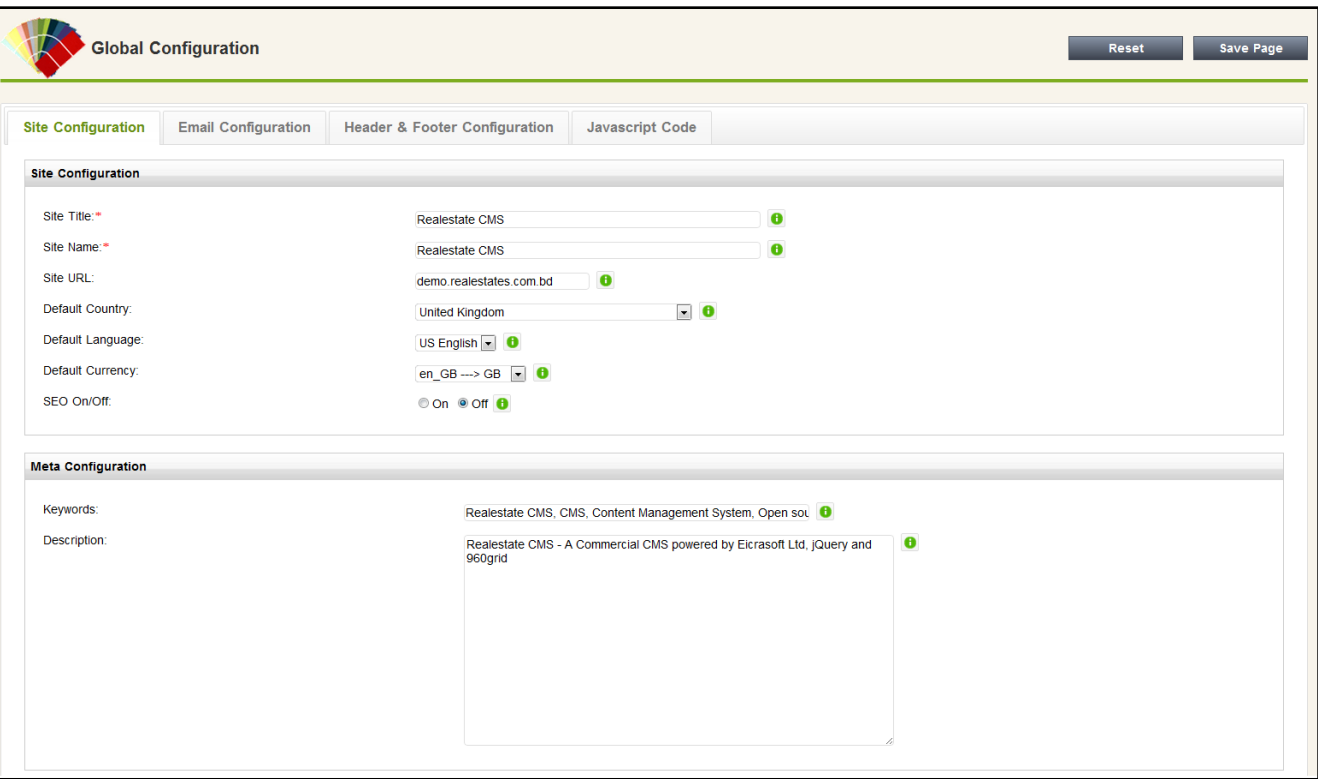

### **Email Configuration**

The Email Configuration section aims gather your SMTP details to send email from your website. The Email Configuration section for email configuration is [mail function], and to make the application use an external mail server you must set SMTP to your ISP's or host server mail server's address. This will be the same address that you use in your email program for the outgoing mail server, "smtp.xxxx.com or mail.xxxxx.com" etc, for example. Every mail needed server authentication, So you have to insert your mail server details to send email.

To connect to an outgoing SMTP server from a PHP script using SMTP authentication and send an email:

- 1. *From*: the email address from which you want the message to be sent.
- *2. To*: the recipient's email address and name.
- 3. *Host*: your outgoing SMTP server name.
- *4. Username*: the SMTP user name (typically the same as the user name used to retrieve mail).
- 5. *Password*: the password for SMTP authentication.

#### **Caution :**

*By default the system used php mail() function which is supported to most of servers. You have to be certain before making change of SMTP setting otherwise system may fails to send email from your site.*

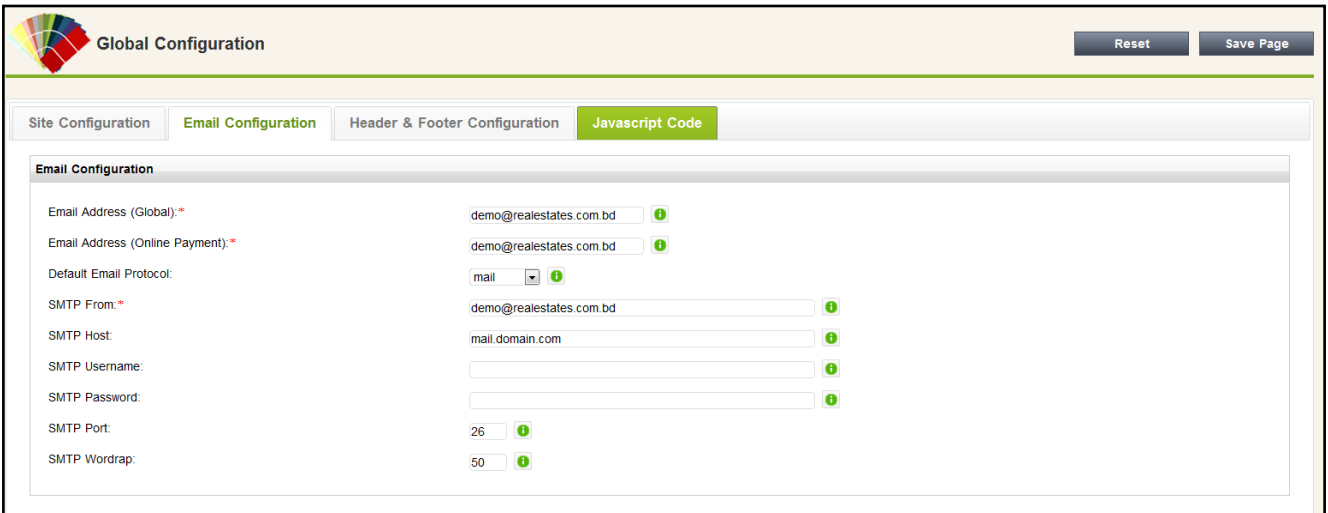

#### **Header & Footer Configuration**

The Header & Footer Configuration section is to allow you to customize your logo , Favicon icon to both frontend and backend. Please see the images below :

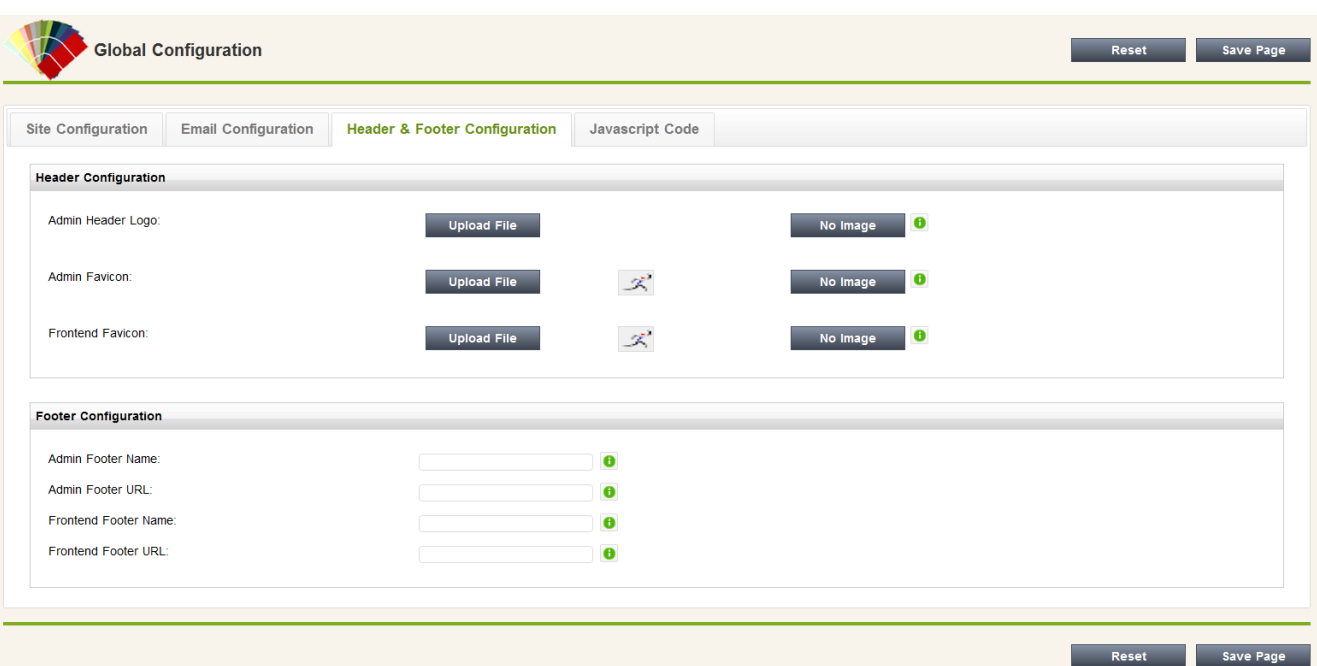

# **Javascript Code**

The "Javascript Code" section is introduced to help you adding Javascript on global context. Sometime you may find useful adding Javascript Code on global scope to track traffic, hit counting or other purpose. Besides Google Analytics, you can add any Javascript code using this sections. Please see the image below

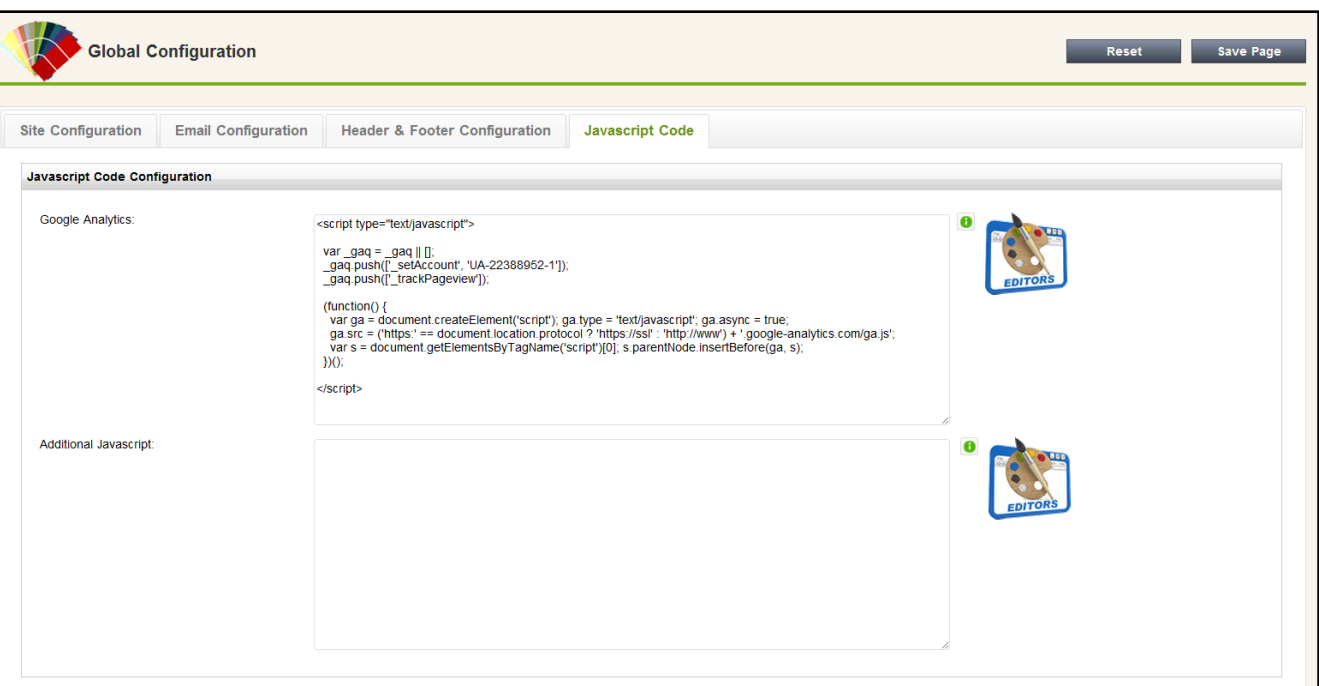

Article ID: 69 Last updated: 03 Aug, 2011 Revision: 11 Quick start -> Customize the basic configuration though Global Setting. <http://www.httpsdoc.com/entry/69/>